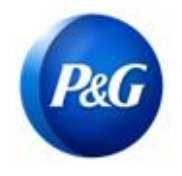

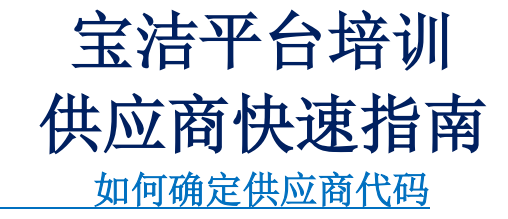

## 本指南适用于将参加宝洁平台培训的供应商联系人。 本指南将帮助识别 8 位供应商代码,用于在注册和实际培训期间准确跟踪出勤情况。 选项 1: 通过您的 P0 文件。

在您提交发票之前将提供采购文件。获得 PO 副本后,您将能够确定 8 位供应商代码。 见系列样本 PO 文件如下:

## 样本 A:Coupa PO – 从 <sup>800</sup>系列开始

• 供应商代码是下面的"Acct"部分。确认出席时输入此 8 位供应商代码

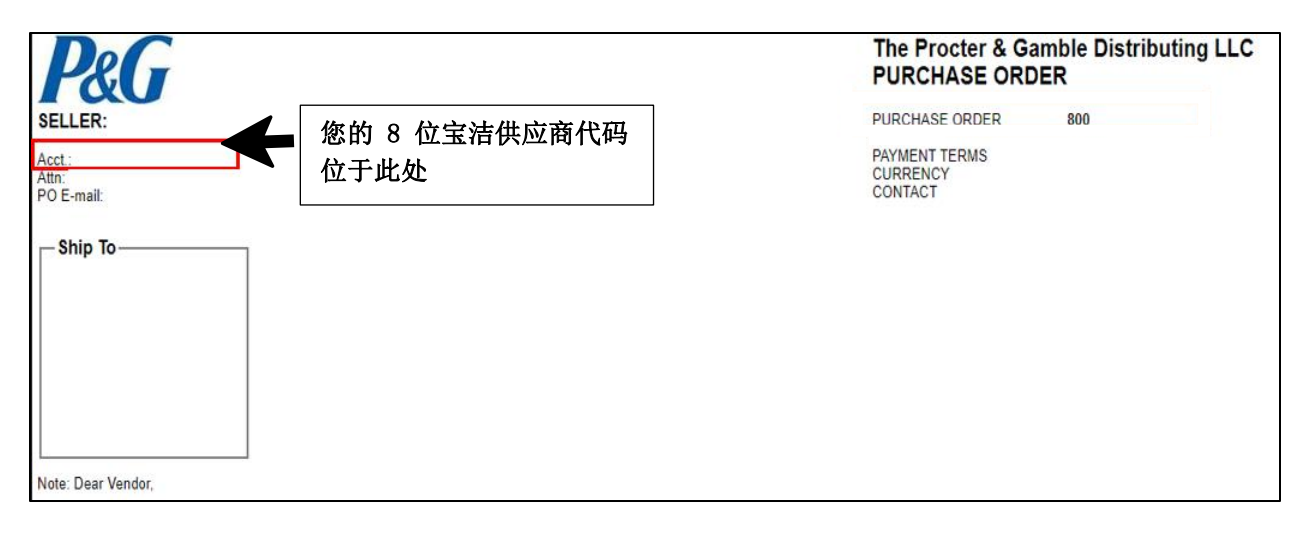

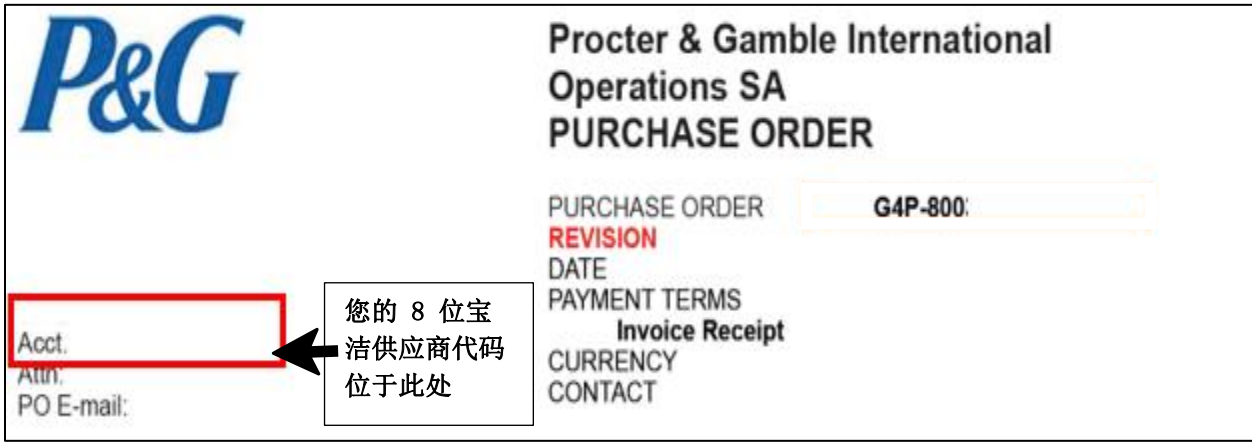

样本 B: Storeroom PO (非 Coupa) - 从 45 或 55 系列开始

• 供应商代码已明确指出。确认出席时输入此 8 位供应商代码

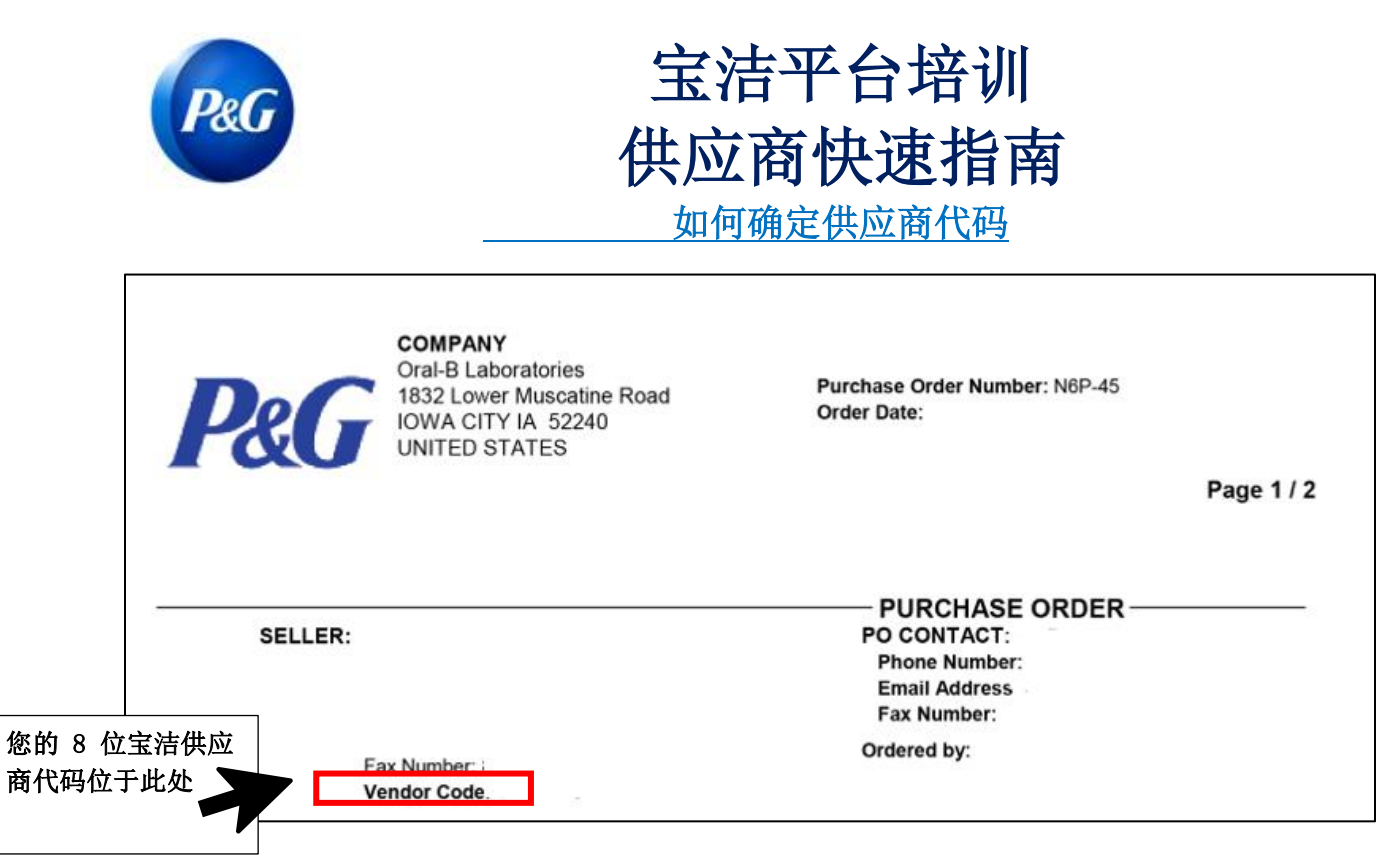

## 选项 2: 通过您的宝洁采购人员

请直接与您的宝洁采购人员或宝洁联系人联系。您还可以在 PO 文档中看到他们的名字。

## 选项 3:通过宝洁聊天支持

如果在任何情况下您忘记了您的供应商代码,您可以通过您注册的供应商门户网站帐户 <https://pgsupplier.com/>与我们联系。登录您的凭据,然后单击"需要帮助"按钮。 您将被转接至在线专家,他将提供所需的供应商帐户详细信息。

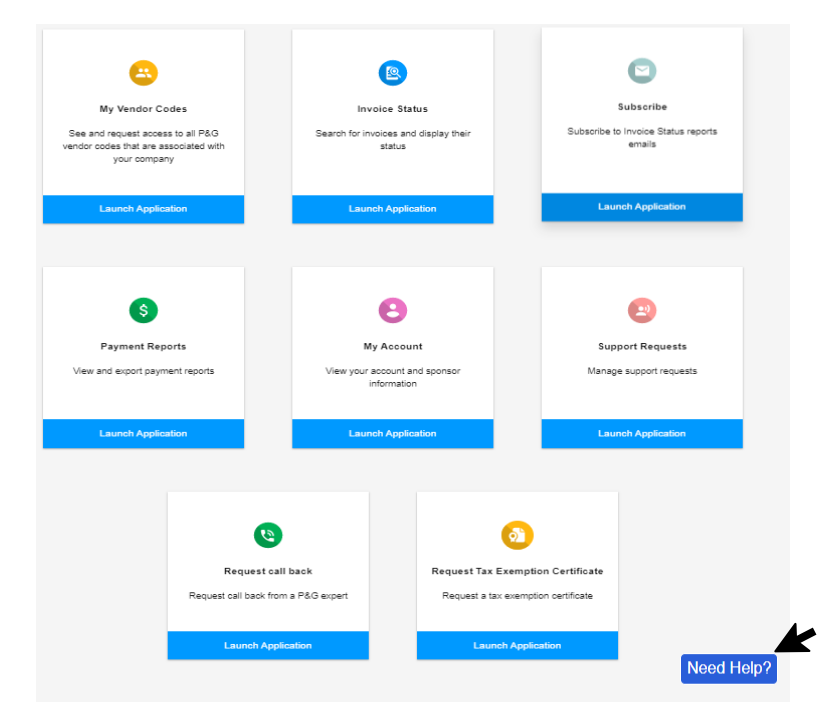